# **HP OpenView Performance Manager**

**HP-UX, Solaris** 및 **Windows** 운영 체제용

릴리스 노트

소프트웨어 버전**: 6.01 / 2006** 년 **8** 월

OVPM 6.01 HP-UX: **B7490-15225** OVPM 6.01 11.23 IA: **B7490-15226** OVPM 6.01 Solaris: **B7490-15227** OVPM 6.01 Windows: **B7490-15228** 

이 문서는 OpenView Performance Manager(OVPM) 6.01 릴리스의 변경 사항에 대한 개요를 제공합니다. 여기에는 설명서나 온라인 도움말에 없는 중요한 정보가 들어 있습니다.

[공지사항](#page-0-0) [OVPM 6.01](#page-1-0) 의 새로운 내용 [설명서](#page-3-0) 설치 [공고](#page-4-0) 개선 [사항](#page-5-0) 및 수정 사항 [알려진](#page-8-0) 문제 / 제한 및 해결 방법 [지원](#page-12-0) 법적 [공고](#page-12-1)

# <span id="page-0-0"></span>공지사항

OpenView Performance Manager 는 Hewlett-Packard Development Company, L.P.에서 저작권과 라이센스를 보유합니다. 설치 매체의 라이센스 동의서를 참조하십시오.

- 기본 제품에는 OpenSSL Toolkit(<u>http://www.openssl.org/</u>)에서 사용하기 위해 OpenSSL Project 가 개발한 소프트웨어가 들어 있습니다.
- 본 제품에는 Eric Young(eay@cryptsoft.com)이 작성한 암호화 소프트웨어가 들어 있습니다.
- 본 제품에는 Tim Hudson(tjh@cryptsoft.com)이 작성한 소프트웨어가 들어 있습니다.

본 문서에서 *<Install\_Dir>*은 OVPM 제품이 설치된 디렉토리를 나타내기 위해 사용됩니다. HP-UX 및 Solaris 시스템에서는 /opt/OV 입니다. Windows 시스템에서 기본 설치 디렉토리는 C: WProgram FilesWHP OpenView 이지만, 제품을 처음 설치할 때 변경될 수도 있습니다.

*<Data\_Dir>*은 OVPM 제품이 데이터 파일을 배치해야 하는 디렉토리를 나타내기 위해 사용됩니다. HP-UX 및 Solaris 시스템에서는 /var/opt/OV 입니다. Windows 시스템에서 기본 데이터 디렉토리는 C:\Program Files\HP OpenView\data 이지만, 제품을 처음 설치할 때 변경될 수도 있습니다.

### <span id="page-1-0"></span>**OVPM 6.01** 의 새로운 내용

 새로운 **Tomcat:** Tomcat 은 Apache Software Foundation 에서 제공하는 어플리케이션 서버로, OVPM 서버 소프트웨어용 호스트로 실행됩니다. 이전 릴리스에서는 기본 위치에서 Tomcat 을 설치 및 사용하고 기본 포트 번호를 사용했습니다. 이로 인해 사용자가 같은 시스템에서 다른 Tomcat 버전을 실행하려는 경우 간혹 문제가 발생했습니다.

이제 OpenView 제품에서는 HP OpenView 디렉토리 구조 내에 설치되는 Tomcat 공통 버전을 사용합니다. 포트 충돌을 피하기 위해 이 패키지를 설치할 때 사용되지 않는 포트를 선택합니다. OVPM 사용자에게는 Tomcat 상태 파일이 다른 디렉토리에 있다는 점을 제외하면 외적인 변경은 없습니다. 자세한 내용은 "OVPM 관리자 가이드"를 참조하십시오.

- **Java Plug-in 1.4.2** 이상 필요**:** Java 사용자 인터페이스와 Java 그래프의 몇 가지 새로운 기능이 이전 Java 버전에는 없는 기능을 바탕으로 합니다. 이 때문에 시스템에 이미 Java Plug-in 1.4.2 이상 버전이 없는 경우 이를 다운로드하라는 메시지가 표시됩니다. Windows 클라이언트에서는 인터넷이 연결되어 있으면 이 과정이 완전 자동으로 수행됩니다. 다른 클라이언트에서는 수동으로 수행할 수 있습니다.
- **Planner** 예측 도구**:** Planner 는 새로운 기능입니다. Planner 는 통계적 경향 방식을 사용하여 메트릭 값이 향후 어떻게 작동할 것인지 예측합니다. 시간에 따른 일련의 값을 나타낸다면 OVPM 이 액세스할 수 있는 모든 수치 메트릭에 대해 예측 그래프를 생성할 수 있습니다. OVPA, OVO-EPC, OVIS, Reporter 또는 일반 데이터베이스의 메트릭도 OVPM 에서 사용할 수 있도록 하면 예측할 수 있습니다.

이번 릴리스에서는 웹 양식 및 Java 사용자 인터페이스 모두에 "예측"라는 새 탭이 추가되었습니다. Planner 기능을 사용하려면 이 탭을 선택합니다.

예측 그래프에 대한 이해를 돕기 위해 Planner 에 대한 온라인 도움말이 제공됩니다. 이 웹 페이지는 OVPM 홈 페이지에서 "목차", "예측 그래프 이해" 링크, Java 그래프 도움말 페이지에서 액세스할 수 있습니다.

- 플랫 파일 데이터 소스**:** 몇 가지 형식 규칙을 준수한다면 새로운 플랫 파일 데이터 소스를 사용하여 단순 텍스트 파일로부터 메트릭을 읽을 수 있습니다. 형식 규칙은 다양한 도구에서 내보낸 데이터를 OVPM 에 대한 입력으로 사용할 수 있도록 하기 위해 설계되었습니다(쉼표 구분 값(CSV) 파일은 허용되는 파일 포멧 중 하나입니다).
- **Java UI** 에서 그린 그래프 취소**:** 이제 OVPM Java 사용자 인터페이스를 사용하여 시작한 그래프 요청을 취소할 수 있습니다. 요청을 완료하는 데 시간이 너무 오래 걸리면 취소 버튼을 클릭하거나 그래프 진행 창을 닫아 요청을 취소할 수 있습니다. 이전에는 진행 창을 닫아도 서블릿이 그래프 요청을 계속 수행했습니다. 이 기능은 현재 Java 인터페이스에서 그린 그래프 및 테이블에서만 사용 가능합니다.

이 기능을 사용하려면 클라이언트 브라우저에서 쿠키를 허용해야 합니다. 클라이언트 세션은 30 분간 비활성 상태이면(클라이언트에서 펜딩 상태의 요청 없음) 시간 초과로 처리됩니다. 세션의 시간이 초과된 경우 다른 그래프를 그리거나 브라우저를 새로 고치거나 다시 연결하면 세션이 다시 생성됩니다.

- **Java** 그래프 인쇄 향상**:** Java 그래프를 인쇄할 때 이제 [인쇄 미리보기] 창이 표시됩니다. 이 화면을 사용하여 인쇄된 그래프의 모양을 미리 확인할 수 있습니다. 그래프는 이제 클라이언트 화면에서의 크기에 관계 없이 용지에 맞춰 자동으로 크기가 조절됩니다. [인쇄 미리보기] 화면에서는 인쇄 방향(가로 또는 세로), 용지 크기, 인쇄 해상도를 선택하여 최종 인쇄 이미지를 최적화할 수 있습니다.
- **Java** 그래프 또는 테이블에서 내보내기**:** Java 그래프나 Java 테이블에서 로컬 파일 또는 새 웹 브라우저 창으로 데이터를 내보내는 기능이 새로 추가되었습니다. Java 테이블 또는 Java 그래프 상단에 새로 추가된 "내보내기" 버튼을 클릭하거나 "파일/내보내기" 메뉴 항목을 실행하여 이 기능을 즉시 액세스할 수 있습니다. HTML 그래프 또는 테이블에 대해서는 내보내기 기능이 지원되지 않습니다.

Java 그래프 드릴다운 기능과 달리 내보내기 기능은 OVPM 서버 데이터로 돌아가지 않습니다. 따라서 원 그래프 또는 테이블에 있는 것과 다른 메트릭에 대한 데이터는 내보낼 수 없습니다. 세밀성(포인트 시간 간격 값)을 다르게 선택하거나 다른 날짜 범위를 지정할 수 없으며 데이터를 내보낼 때 선택할 수 있는 형식이 제한됩니다.

반면 내보내기는 그래프나 테이블의 기존 데이터를 형식만 다시 지정하는 작업이므로 드릴다운보다 빠르게 실행되며 원본에서 사용된 것과 정확히 동일한 데이터 값임을 보장할 수 있습니다.

사용 가능한 내보내기 형식은 다음과 같습니다.

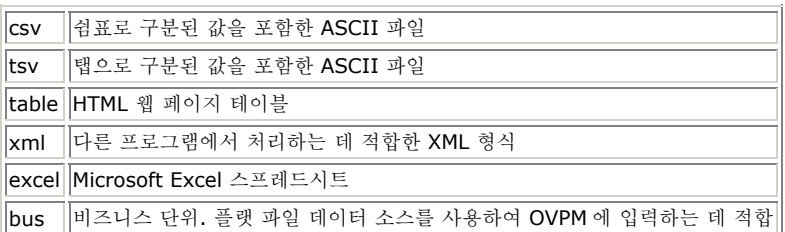

처음으로 Java 테이블에서 데이터를 내보낼 수 있게 되었습니다. 내보낸 데이터는 내보내기 전에 Java 테이블에서 수행한 모든 열 재배치, 정렬, 필터링을 상속 받습니다. 사용자가 볼 수 있는 창뿐 아니라 테이블의 모든 데이터를 내보냅니다.

클라이언트 시스템에 있는 로컬 파일 또는 새 브라우저 창으로 내보낼 수 있습니다.

 **"**전문가**"** 사용자**:** OVPM 관리자 인터페이스에서 사용자를 "전문가"로 지정할 수 있습니다. 전문가로 지정되면 OVPM 을 실행할 때 특정 고급 기능을 사용할 수 있습니다. 이 릴리스에서 고급 기능은 아래에서 설명한 [클라이언트 구성]의 추가 설정과 Java UI 디자인 모드의 새 [전문가] 탭으로 구성됩니다. 향후 릴리스에서는 전문가 사용자가 액세스할 수 있는 고급 기능이 추가될 것입니다.

새로운 [전문가] 탭은 관리자 GUI 에서 전문가 권한으로 구성된 사용자가 Java 사용자 인터페이스 디자인 모드에서 사용할 수 있습니다. 이 탭을 통해 SUMFROMRAW, FORCEPOINTSEVERY 와 같은 더 고급적인 그래프 기능을 구성할 수 있습니다. 이전까지 이러한 기능은 그래프 템플릿 편집을 통해서만 사용할 수 있었습니다.

- ■ **클라이언트 구성:** 사용자가 OVPM 에 대한 많은 구성 항목의 설정을 변경할 수 있는 새 기능이 추가되었습니다. 일부 구성 설정은 "전문가" 사용자만 액세스할 수 있습니다. 이러한 변경 사항은 쿠키를 사용해 해당 클라이언트에 국한되어 유지되므로 다른 클라이언트에는 영향을 미치지 않습니다. 새 "구성" 화면은 OVPM 의 Java 또는 웹 양식 인터페이스에서 사용할 수 있습니다.
- **Self-Healing** 지원**:** HP OpenView Self-Healing 서비스를 OVPM 에서 사용할 수 있습니다. Self-Healing 서비스는 해결 과정을 능률화하는 데 필요한 데이터를 수집합니다. HP 는 Self-Healing 서비스를 사용할 것을 권장하며, 이 서비스는 모든 지원 계약에 포함됩니다. Self-Healing 서비스 설명서 및 다운로드는 http://support.openview.hp.com/self\_healing.jsp 에서 이용할 수 있습니다. Self-Healing 서비스가 시스템에 설치되면 OVPM 제품에 대한 Self-Healing 사례를 제출할 수 있게 됩니다. Self-Healing 사례를 제출하기 전에 OVPM 추적이 활성화된 상태에서 문제를 재현하는 것이 좋습니다. 이는 Self-Healing 서비스가 시스템에서 데이터를 수집할 때 추적 파일에서 해당 추적 메시지를 사용할 수 있도록 하기 위한 것입니다.

# <span id="page-3-0"></span>설명서

이 릴리스 노트의 첫 페이지에서는 다음 식별 정보를 제공합니다.

- 소프트웨어 버전을 나타내는 버전 번호
- 문서가 업데이트될 때마다 변경되는 게시 날짜

최근 업데이트를 확인하거나 가장 최신 버전을 사용하고 있는지 확인하려면 다음 URL 을 방문하십시오.

[http://ovweb.external.hp.com/lpe/doc\\_serv/](http://ovweb.external.hp.com/lpe/doc_serv/) 

- 1. **Product** 목록에서 제품 이름 Performance Manager 를 클릭하십시오.
- 2. **Version** 목록에서 버전 번호를 클릭하십시오.
- 3. **OS** 목록에서 OS 유형을 클릭하십시오.
- 4. 문서 목록에서 문서 제목을 클릭하십시오.
- 5. 문서를 불러오려면 **Open** 또는 **Download** 를 누르십시오.

주**:** 파일을 PDF 형식(\*.pdf)으로 보려면 Adobe Acrobat Reader 가 시스템에 설치되어 있어야 합니다. Adobe Acrobat Reader 는 다음 URL 에서 다운로드할 수 있습니다.

#### [http://korea.adobe.com/](http://www.adobe.com/)

OVPM 에 대해 사용 가능한 설명서는 설치 CD 의 paperdocs 디렉토리, 또는 OVPM 이 설치된 다음 UNIX 의 경우 */opt/OV/paperdocs/PM/kor/* 디렉토리에서, Windows 의 경우 *<install\_dir>*\*paperdocs*\*PM*\*kor*\에서 찾을 수 있습니다. OVPM 설명서는 다음 내용을 포함합니다.

- **OVPM** 설치 가이드는 설치 및 업그레이드 정보를 제공하며 PerfView 에서의 마이그레이션을 다룹니다. OVPMInstallGuide.pdf 를 참조하십시오.
- **OVPM** 사용자 가이드는 일반적인 작업을 수행하기 위한 OVPM 제품 용례를 스크린샷으로 보여주는 문서입니다. OVPM 으로 수행 가능한 일부 작업을 소개하는 간단한 방법입니다. OVPMUserGuide.pdf 파일을 참조하거나, OVPM 홈 웹 페이지에서 "목차"를 누르고 "사용자 가이드 및 지침서"를 선택하십시오.
- **OVPM Planner** 가이드에는 OVPM 예측 그래프 사용에 대한 지침서가 있습니다. Adobe Acrobat 형식의 인쇄 가능 사본은 PlannerManual.pdf 파일에서 제공합니다.
- **OVPM** 관리자 가이드는 구성, 보안 옵션 선택 및 문제 해결과 같이 제품 관리자가 수행해야 하는 작업에 대해 설명합니다. administrator.pdf 파일을 참조하거나 http://system:8080/OVPM/Help/KOR/Administrator.htm 을 사용하여 웹 페이지에서 관리자 가이드를 참조할 수 있습니다.
- 온라인 도움말은 제품 사용자 인터페이스에서 볼 수 있습니다. 도움말 버튼을 선택하면 현재 페이지에 대한 설명과 현재 페이지가 제공하는 각 기능의 세부사항이 표시됩니다.
- 릴리스 노트(본 파일)는 이전 릴리스에서 변경된 정보, 알려진 문제, 개선 사항 및 수정 사항, 특수 절차 및 최신 뉴스를 보여줍니다. 이 파일은 설치 CD 및 OVPMReleaseNotes.htm 파일에 있습니다.
- 라이센스 동의서는 설치 CD 의 /LICENSES 디렉토리에 있습니다. "std.txt" 파일은 HP OpenView Performance Manager 라이센스에 대해 설명합니다. "eval.txt" 파일은 60 일 제품 시험 기간 동안 HP OpenView Performance Manager 의 라이센스와 지원에 대해 설명합니다. /LICENSES 디렉토리에 있는 추가 파일은 Apache Software Foundation, Oracle Corporation, 그리고 Performance Manager 에 내장된 이들 업체의 기술을 망라하는 W3C(World Wide Web Consortium)의 법적 합의사항에 대해 설명합니다. OpenView Performance Manager 를 설치하는 것은 각 문서의 조건을 준수하기로 동의하는 것입니다.

# <span id="page-4-0"></span>설치 공고

OpenView Performance Manager 설치 지침 및 설치 요구 사항은 Adobe Acrobat(.pdf) 형식으로 제공되는 **OVPM** 설치 가이드에 문서화되어 있습니다. OVPM 을 설치하기 전에 이 문서를 검토하십시오. 최초 설치 창이나 설치 CD 의 paperdocs 디렉토리에서 사용할 수 있습니다.

최신 지원 플랫폼 목록은 다음 웹 사이트를 참조하십시오.

[http://support.openview.hp.com/sc/support\\_matrices.jsp](http://support.openview.hp.com/sc/support_matrices.jsp)

### <span id="page-5-0"></span>개선 사항 및 수정 사항

# 개선 사항**:**

- 구성 가능한 날짜 및 시간 형식**:** 그래프와 테이블의 날짜 및 시간 형식의 기본값은 OVPM 서버 시스템 설정에 따릅니다. 이제 이 형식을 OVPM 사용자가 지정할 수 있습니다. 월, 일, 년도의 순서뿐 아니라 분리 문자와 각 자릿수를 변경할 수 있습니다. 시간은 앞에 0 을 쓰거나 쓰지 않고 12 또는 24 시간 형식으로 지정할 수 있습니다. 날짜 및 시간 형식은 개별 클라이언트(이전 항목 참조)에 대해, 또는 OVPM "스타일" 파일을 사용하여 특정 고객이나 사용자에 대해, 또는 모든 사용자에 대해 지정할 수 있습니다. 자세한 내용은 "OVPM 관리자 가이드"를 참조하십시오.
- 유연한 메트릭 레이블 형식**:** 이번 릴리스에서는 메트릭 [레이블] 필드의 유연성이 더욱 향상되었습니다. 추가 키워드를 입력하여 그래프로 표현할 메트릭에 대한 자세한 정보를 제공할 수 있습니다.

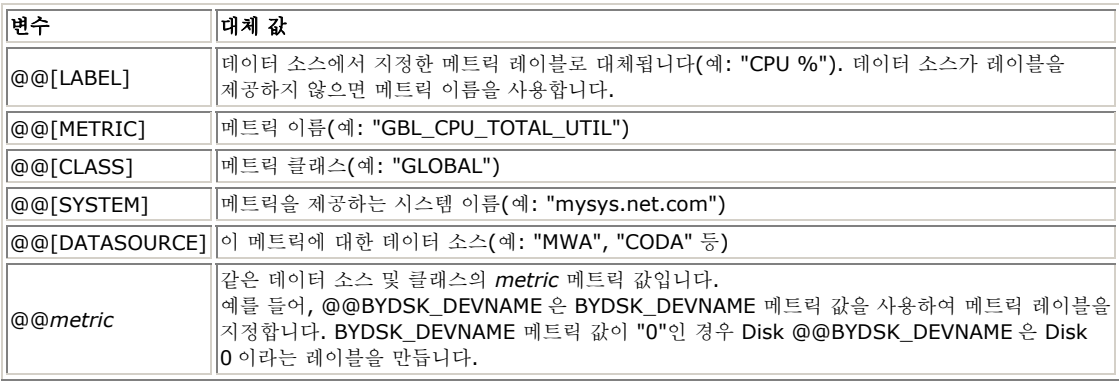

예: @@[DATASOURCE]:@@[SYSTEM]:@@[CLASS]:@@[METRIC] 은 다음과 같은 레이블을 만들 수 있습니다. "MWA:mysystem.pub.com:GLOBAL:GBL\_CPU\_TOTL\_UTIL"

예: @@[LABEL]은 "CPU %"과 같은 레이블을 만들 수 있습니다.

기본 레이블 형식은 "VPI\_Style.txt" 파일에서 지정할 수 있습니다. 이 형식은 메트릭 레이블이 지정되지 않은 그래프를 그릴 때마다 사용됩니다. 해당 VPI\_Style.txt 파일을 편집하여 기본값을 전역으로, 각 고객 또는 사용자에 대해, 또는 특정 "스킨" 디렉토리에 대해 설정할 수 있습니다. 자세한 내용은 "OVPM 관리자 가이드"를 참조하십시오.

- 도구 모음 없이 **Java** 그래프 그리기**:** 도구 모음을 표시하지 않고 Java 그래프를 그리도록 지정할 수 있습니다. 이 기능은 그래프를 그릴 때 그래프를 볼 수 있는 영역을 넓히는 데 유용합니다.
- 역값별 정렬**:** 값을 기준으로(가장 큰 값에서 가장 작은 값으로) 메트릭을 정렬하는 그래프를 디자인하는 것 외에, 값의 역순으로(가장 작은 값에서 가장 큰 값으로) 메트릭을 정렬하는 그래프도 디자인할 수 있습니다. 이 기능을 통해 제대로 활용되지 않는 값에 초점을 맞출 수 있습니다. 예를 들어, Reporter "상위 CPU 시스템" 그래프를 "하위 CPU 시스템" 그래프로 보충하여 추가 작업을 수행할 수 있는 후보 시스템을 표시할 수 있습니다.
- 메트릭 요약 **= "**수**":** 데이터 소스가 트랜잭션 데이터를 제공하지만 트랙잭션 수는 포함하지 않은 경우 새 메트릭 요약 기법을 사용하여 각 데이터 포인트에 요약될 데이터 소스 레코드의 수를 셀 수 있습니다.
- 날짜 범위**=Java UI** 에서 모두**:** Java 사용자 인터페이스의 날짜 범위 드롭다운 목록에서 "모두"를 선택하고 데이터 소스에서 사용 가능한 모든 데이터를 지정할 수 있습니다. 웹 양식 사용자 인터페이스에서는 이미 지원되는 이 기능을 이제 Java UI 에서도 사용할 수 있습니다.

 그래프 및 테이블의 최대 포인트 수**:** OVPM 에서는 문제를 방지하기 위해 다양한 출력 형식에서 최대 포인트 수를 제한합니다. 형식이 지정된 레코드를 브라우저로 너무 많이 보내면 여러 웹 브라우저에서 많은 문제가 발생할 수 있습니다.

이러한 제한을 초과해야 하는 경우 [클라이언트 구성] 또는 OVPM "스타일" 파일을 사용하여 일부를 변경할 수 있습니다. 그래프의 최대 포인트 수는 HTML 의 경우 1024, Java 의 경우 2048 이며 테이블(Java 또는 HTML)의 최대 포인트 수는 5000 입니다. 이 새로운 기능을 사용하여 원하는 만큼 한도를 높일 수 있지만 지나치게 많은 양의 데이터를 표시하는 경우 문제가 발생할 수 있다는 점을 유의하십시오.

- 서버에서 사용되는 JNI 라이브러리(pmjni) 버전을 표시하는 상태 메시지가 추가되었습니다.
- 웹 양식 인터페이스에서 그린 Java 그래프에 대해 헤더와 트레일러를 사용할 수 있습니다. 이 텍스트 파일은 그래프의 [속성]/[일반] 탭에서 찾을 수 있습니다.
- ■ 웹 양식 사용자 인터페이스에서 입력한 중복 시스템 이름이 처리되었습니다. 이로 인해 [디자인] 탭에서 시스템 정보가 반복하여 표시될 수 있습니다.
- "주" 단위의 날짜 범위를 추가하여 더 긴 예측 기간을 처리합니다.
- 시스템 정보를 수행할 때 파일 유형 데이터 소스에 대한 검사가 추가되었습니다.
- 그래프 배경색 매개 변수가 변경되어 중앙 부분뿐 아니라 전체 그래프 영역에 영향을 미칩니다. 어두운 배경색을 선택하면 텍스트와 축 색상을 검정색에서 흰색으로 변경합니다.
- Java UI 에서 달력 유형 화면을 사용하여 날짜를 선택하는 경우 Shift 키를 누른 채로 "<" 또는 ">" 버튼을 클릭하여 1 년씩 앞 또는 뒤로 이동할 수 있습니다. Shift 키를 누르지 않고 마찬가지로 버튼을 클릭하면 한 번에 한 달씩 이동합니다.
- Java UI 에서 달력 유형 화면을 사용하여 날짜 변경 시 이전에 선택한 날짜로 설정된 달력으로 시작합니다. 이전에는 이 화면은 항상 현재 날짜로 설정되었습니다.

# 수정 사항**:**

오류 추적 번호로 식별되는 다음 항목은 이 릴리스에서 수정된 항목입니다.

- **QXCR1000027466** ER: Java UI 에서 ForcePointsEvery 값 설정을 지원합니다.
- **QXCR1000042563** ER: Java UI 에서 그래프 헤더/트레일러 제작을 지원합니다.
- **QXCR1000045326** ER: 개별 사용자의 사용자 정의 그래프 설정 저장 요청. 특히 Java 애플릿에서 개별 사용자가 배경색 등의 자신이 선호하는 사용자 정의 그래프 설정을 저장할 수 있게 해달라는 고객 요청입니다.
- **QXCR1000217420** 인쇄 기능 및 사용 가능한 기능을 강화합니다.
- **QXCR1000223882** 데이터 소스 공급 등을 위해 메트릭 레이블에서 변수를 허용합니다.
- **QXCR1000224811** 그래프 요청 전송 후 취소 옵션을 추가합니다.
- **QXCR1000229280** ER: 수집이 많을 때 그래프의 성능 향상을 요청합니다.
- **QXCR1000235065** ER: 복잡한 그래프 드릴다운 대화 상자에서 새 그래프 실행을 비활성화합니다.
- **QXCR1000242342** ER: OVPA 에서 OVPM 으로 전송되는 최대 레코드 수를 늘립니다.
- **QXCR1000242345** ER: Java UI 에서 SUMFROMRAW 를 지원합니다.
- **QXCR1000281233** HP-UX 11.23 PA RISC 아키텍처에서 OVPM 을 지원합니다.
- **QXCR1000304819** ER: 암호를 "\*\*\*\*\*\*\*\*"로 표시합니다.
- **QXCR1000307575** ER: 테이블의 행 수를 표시합니다.
- **QXCR1000044006** -- 그래프당 메트릭 및 다중/단일 그래프 기능 HTML 그래프 구현과 일치하도록 Java 그래프에 대한 "다중 그래프" 기능이 구현됩니다. filter "=@" 구조의 사용으로 인해 그래프의 메트릭 수가 "그래프당 메트릭" 값을 초과하는 경우 모든 메트릭을 처리하기 위해 추가 그래프가 그려집니다.
- **QXCR1000047191** 일괄 처리 모드에서 자바 그래프의 NOMARKERS 를 실행할 수 없습니다.
- **QXCR1000089521/QXCR1000044197** Java 인터페이스에서의 인쇄 품질이 떨어집니다.
- **QXCR1000193221** OVPM Java GUI 가 사용 가능한 인쇄 기능을 제공하지 않습니다.
- **QXCR1000205441** 성능 비교 그래프의 드릴다운이 한 시스템만 표시합니다.
- **QXCR1000207934** NCS 에이전트 액세스 중에 오류 발생 시 소켓을 확장합니다.
- **QXCR1000212442** 둘 이상의 시스템에 대한 웹 양식/OVOW 콘솔 드릴다운이 실패합니다.
- **QXCR1000223841** 설명서에서 Oracle 용 OVPMconfig.ini Reporter DSN=variable 이 분명하지 않습니다.
- **2XCR1000224008 coda** 에이전트를 새로 고치는 중 \_doprint 신호 11 예외가 발생합니다.
- **QXCR1000224401** ovpmbatch 가 localhost 를 사용하여 그래프 원격 보기를 차단합니다.
- **QXCR1000229660** 사용자 정의 그래프에서 저장 시 오른쪽 및 왼쪽 y 축 위치가 바뀝니다.
- **QXCR1000230833** OVPM 에서 잘못된 평균 메트릭 값을 표시합니다.
- **QXCR1000232894** 이전에 연결한 mwa 에이전트가 중지되면 OVPM Java 인터페이스가 멈춥니다.
- **QXCR1000233740** 특수 문자 =<>~!를 포함한 값의 경우 OVPM 필터가 손상됩니다.
- **QXCR1000233742** 데이터가 없는 경우 OVPM 이 XML 형식에 대해 null 포인터 예외를 기록합니다.
- **QXCR1000234513** 일반 DB 에서 Oracle 테이블의 일부만 표시합니다.
- **QXCR1000235931** -그래프 자동 새로 고침이 작동하지 않습니다.
- **QXCR1000238834** 인스턴스에 공백이 있는 경우 "인스턴스"가 잘못 처리됩니다.
- **QXCR1000244685** (MWA210-33) 오류 보고 시 perflbd 에 연결할 때 OVPM 이 멈춥니다.
- **QXCR1000246100** 모두 같은 날짜의 데이터를 표시하는 그래프에서 드릴다운 시 Java 그래프 드릴다운이 7 일을 건너 뜁니다.
- **QXCR1000246100** OVIS 데이터 소스를 동시에 두 번 요청할 때 OVPM 이 실패합니다.
- **QXCR1000247469** 웹 UI 의 DrillDownPropertiesDialog 에서 그래프를 볼 수 없습니다.
- **QXCR1000246862** 일부 OVPA 에이전트에 대한 NETIF 메트릭을 확인할 수 없습니다.
- **QXCR1000287960** 고객 암호 구성 시 OVPM 5 & Reporter 통합이 손상됩니다.
- **QXCR1000288867** Java 의 경우 작동 확인을 위해 2 회 로그인이 필요한 사용자만 표시합니다.
- **QXCR1000295953** 독일 로케일의 그래프 템플릿이 스케일에 영향을 미치는 소수를 읽지 못합니다.
- **QXCR1000299792** OVPM 5.0 에서 제한된 액세스만 표시하기가 제대로 작동하지 않습니다.
- **OXCR1000304727** OVPM 일괄처리 사용 시 사용 가능한 버퍼 공간 없음 및 핸들 누출로 인해 OVPM 이 멈춥니다.
- **QXCR1000244211** OVPM 에서 DATE\_SECONDS 메트릭을 잘못 처리한 것으로 보입니다. 메트릭 문서에 따르면 이 메트릭은 로컬 시간으로 표시되어야 하지만 로컬 시간 수정을 두 번에 걸쳐 수행한 것으로 보입니다.
- **QXCR1000334172** 웹 양식 인터페이스가 OVPM 6.0 의 종료 날짜를 따르지 않고 있습니다.
- **QXCR1000343451** 사용자가 그래프에 드릴다운을 수행하고 선택된 기간이 하루 미만이면 OVPM 에서 데이터를 찾지 못했다는 오류 메시지를 보여 줍니다. 오류 메시지에 포함된 시작 및 종료 날짜 또한 올바르지 않습니다.
- **QXCR1000316686** 고객이 드릴다운 테이블 및 Java 그래프에 초가 표시되도록 요청했습니다.
- **QXCR1000323553** 대/소문자를 구분하지 않는 OVPM 5.0.16 고객 로그인 이름으로 인해 HTTP 404 오류가 발생합니다.
- **QXCR1000330682** 날짜 범위 끝을 "마지막"으로, 포인트 시간 간격을 5 분으로 지정하고 요청한 그래프에 데이터를 제공하지 않았습니다.
- **QXCR1000344915** 에이전트를 사용할 수 없는 경우 OVPM 5.0 시간 초과에 너무 긴 시간이 걸립니다.
- **QXCR1000347568** OVPM: OVPM 에 구성 가능한 JVM 사용 가능 메모리 확인을 제공하십시오.
- **QXCR1000301793** OVPM 5.0: 값이 포함된 행이 "선택된" 경우 드릴다운 테이블의 일부 값이 표시되지 않을 수 있습니다.
- **QXCR1000345346** OVPM 6.0 이 기본이 아닌 포트에서 실행되는 ovbbccb 의 PORTS 설정을 무시합니다.
- **QXCR1000343541** OVPM 6.0 에서 단일 포트 SSL 통신이 손상됩니다.
- **QXCR1000350863** '마지막' 및 '지금' 간에 5~15 분의 차이가 발생합니다.
- **QXCR1000343724** OVPM 6.0: XML 그래프에서 메트릭의 이름 속성이 비어 있습니다.

## <span id="page-8-0"></span>알려진 문제 **/** 제한 및 해결 방법

 반복적인 **NCS** 액세스: 시스템이 OVPA 에이전트를 실행하고 NCS datacomm 을 사용할 때 동일한 시스템에 다중 반복 연결을 시도하면 오류가 발생할 수 있습니다. 예를 들어, "그리기" 버튼을 빠르게 클릭하여 시스템에서 동일한 그래프를 반복하여 그리는 경우가 해당됩니다. 사전 테스트에서는 Tru64 운영 체제의 NCS 에 연결할 때 이 문제가 더 자주 발생하고, Aix 운영 체제에서는 더 적게 발생하며, Solaris 시스템에서는 거의 발생하지 않습니다. DCE 또는 HTTP(BBC) datacomm 을 사용한 OVPA 로의 다중 연결에서는 이런 문제가 발생하지 않는 것 같습니다.

해결 방법**:**이전 그래프가 완료될 때까지 대기하지 않고 동일한 NCS 시스템에 다중 그래프를 그리는 작업은 수행하지 마십시오.

 **QXCR1000319392**: OVPM 은 멀티바이트 로케일의 Java 그래프에서 로컬라이즈된 AM/PM 문자를 표시할 수 없습니다. 기본적으로 OVPM 은 24 시간 형식으로 시간을 표시합니다. 사용자는 [설정] 버튼 또는 탭을 통해 날짜와 시간 형식을 변경할 수 있으며, 여기에는 AM/PM 식별자와 함께 12 시간 형식으로 시간을 표시하는 옵션도 포함됩니다. 그러나 일부 로케일(중국어 간체 및 한국어)의 경우 Java 그래프에서 로컬라이즈된 AM/PM 식별자에서 사용되는 문자가 깨질 수 있습니다.

해결 방법**:** 이러한 로케일에서는 24 시간 형식을 사용하십시오.

 **QXCR1000355238**: OVGC 4.x 가 있는 시스템에 OVPM 6.01 을 설치하면 OVGC 4.x 가 손상됩니다.

OVOW management server 7.x 또는 OV Reporter 3.x 가 있는 시스템에 OVPM 6.01 을 설치하면 OVGC(OV Graphing Component)라고 하는 내장 그래프 작성 컴포넌트가 손상됩니다.

해결 방법**:** 이 문제를 해결하려면 다음 단계에 따라 ISAPI 필터를 삭제하십시오. IIS(Internet Information Services) 관리자에서 "웹 사이트"를 클릭하고 "기본 웹 사이트"를 마우스 오른쪽 버튼으로 클릭한 다음 "속성"을 선택합니다. "기본 웹 사이트 속성" 대화 상자에서 "ISAPI 필터"를 클릭합니다. "AnalyzerISAPI" 및 "jakarta\_ovpm"이라는 두 필터를 선택하고 "제거" 버튼을 클릭합니다. "확인"을 클릭하고 IIS(Internet Information Services) 관리자를 종료합니다. 명령 프롬프트에서 iisreset 명령을 사용하여 IIS 를 다시 시작합니다. IIS 를 다시 시작한 다음 OVPM 을 다시 시작합니다.

**QXCR1000311288**: JavaUI 에서 중국어 제목이 손상되어 표시됩니다.

이 문제는 OV Control(OVC)에 의해 OVPM 을 시작할 때 LC\_ALL 과 LANG 변수가 전달되지 않기 때문에 발생합니다. OVC 는 위의 변수를 내보낸 사용자 세션이 아닌 네임스페이스[ctrl.env] 아래의 OV 구성 데이터베이스에서 환경 변수를 읽습니다. 따라서 위의 변수를 네임스페이스[ctrl.env] 아래의 OV 구성 데이터베이스에 명시적으로 추가해야 합니다. 설치 관리자가 OVC 를 사용하여 OVPM 을 시작하므로 OVPM 을 설치 후 처음으로 시작할 때 이 문제가 발생합니다. 그러나 "ovpm" 스크립트를 사용하여 OVPM 을 다시 시작하면 사용자 세션에서 위의 변수를 가져오므로 이 문제가 나타나지 않습니다.

#### 해결 방법**:**

o 다음 명령을 루트 사용자로 실행하여 OVPM 을 중지합니다.

#### /opt/OV/bin/ovc -stop

o 다음 두 명령을 루트 사용자로 실행합니다.

#### /opt/OV/bin/ovconfchg -ns ctrl.env -set LC\_ALL \$LC\_ALL

#### /opt/OV/bin/ovconfchg -ns ctrl.env -set LANG \$LANG

여기서 LC\_ALL 과 LANG 은 로케일을 지정하기 위해 설정하는 UNIX 환경 변수입니다. 위의 명령을 실행하기 전에 이러한 환경 변수를 올바르게 내보냈는지 확인하십시오. 예를 들어 HPUX 에서 다음 값을 중국어 간체에서 실행되도록 설정할 수 있습니다.

#### LC\_ALL=zh\_CN.hp15CN

#### LANG=zh\_CN.hp15CN

o 다음 명령을 루트 사용자로 실행하여 OVPM 을 다시 시작합니다.

/opt/OV/bin/ovc -start OR /opt/OV/bin/ovc -restart

#### **Autopass** 문제 **QXCR1000304334**:

Windows 용 HPOvLIC 릴리스 버전에서 중요 설치 결함이 확인되었습니다. HPOvLIC(Autopass 라고도 함)는 HP OpenView 라이센스 구성 요소로, 많은 OpenView 제품에서 제공 및 사용됩니다. 이 문제는 HPOvLIC 4.32.000 또는 5.x 이하 버전이 이미 설치된 시스템에서 어떤 제품이 HPOvLIC 5.02.000, 5.10.040, 05.10.050 또는 05.20.010 을 설치할 때 발생할 수 있습니다. 이 경우 위와 같은 버전의 HPOvLIC 를 설치하는 중 이러한 HPOvLIC 파일이 잠금 상태로 남아 있으면 잠긴 HPOvLIC 파일을 필요에 따라 교체할 수 없게 됩니다. 이 때문에 HPOvLIC 구성

요소가 알 수 없는 상태로 남게 됩니다. 이 문제의 제품별 증상은 해당되는 HPOvLIC 버전과 설치 중 잠금 상태로 남은 특정 파일에 따라 상당히 다르게 나타납니다. 일반적으로 이러한 상황은 HPOvLIC 기능의 일부, 또는 전체를 작동 불능 상태로 만들 수 있습니다. 이는 다음 기준에 모두 부합하는 경우에만 OpenView 제품에 영향을 미칩니다.

- o Windows 플랫폼
- o OpenView 제품 패키지이며 HPOvLIC 라이센스 구성 요소 설치
- o 제품이 HPOvLIC 를 사용하는 다른 OpenView 제품과 동일한 시스템에 함께 설치됨
- o 더 새 버전의 HPOvLIC 설치 중 하나 이상의 HPOvLIC 파일이 잠금 상태로 남았거나 사용 중임

영향을 받을 수 있는 OpenView 제품은 다음과 같습니다.

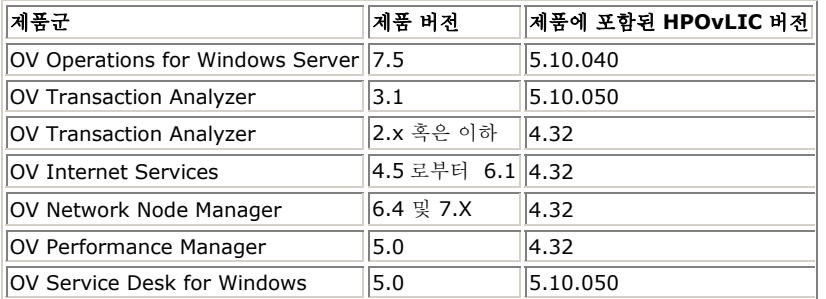

이 문제는 주로 OV Transaction Analyzer 와 OV Internet Services 에서 몇 차례만 확인되었습니다. 이 두 제품은 동일한 시스템에 설치되는 경우가 많고 일부 HPOvLIC 구성 요소 파일에 대해 지속적인 잠금 상태를 유지합니다.

#### 해결 방법**:**

다음 방법 중 하나를 사용하여 이 문제를 방지할 수 있습니다.

- o 가장 최신 버전의 HPOvLIC 를 사용하는 제품을 먼저 설치합니다.
- o 추가 OV 제품을 설치하기 전에 기존 OV 제품과 관련된 모든 서비스와 프로세스를 중지합니다.

이러한 예방적인 방법을 사용할 수 없는 경우도 있습니다. 문제가 이미 발생한 경우에는 HPOvLIC 복구 도구로 복원할 수 있습니다. 이 도구는 www.webware.hp.com 의 암호 전달 센터를 통해 외부에서 사용할 수 있습니다.

#### **Windows XP** 서비스 팩 **2** 가 **RPC** 인터페이스를 제한합니다**.**

Windows XP Service Pack 2 또는 Windows 2003 service pack 1(또는 Windows 2003 sp0 의 hofixes)을 설치하면 RPC 인터페이스가 제한되며 OVPA 와 다른 OpenView 제품(예: OVPM) 간의 통신이 차단됩니다.

해결 방법**:**자세한 내용 및 문제 해결 절차는 QXCR1000225770 을 참조하십시오. 이 해결 방법은 OVPA4.5 릴리스 노트에도 설명되어 있습니다.

**QXCR1000314500**: 재부팅 후 Tomcat 이 자동으로 시작되지 않을 때가 있습니다.

해결 방법**:** ovpm start 명령을 실행하여 수동으로 tomcat 을 시작하거나 QXCR1000314500 에 있는 해결 방법 지침에 따라 수행하십시오.

# <span id="page-12-0"></span>지원

다음 HP OpenView 지원 웹 사이트를 방문하십시오.

<http://www.hp.com/managementsoftware/support>

이 웹 사이트는 연락처 정보와 HP OpenView 에서 제공하는 제품, 서비스 및 지원에 대한 세부사항을 제공합니다.

HP OpenView 온라인 소프트웨어 지원은 고객 스스로 문제를 해결할 수 있는 기능을 제공합니다. 이것은 비즈니스 관리에 필요한 대화식 기술 지원 도구에 빠르고 효율적으로 액세스하는 방법을 제공합니다. 당사의 소중한 지원 고객은 지원 사이트를 사용하여 다음과 같은 이점을 누릴 수 있습니다.

- 원하는 지식 문서 검색
- 개선 사항 요청 온라인 제출
- 소프트웨어 패치 다운로드
- 지원 경우에서 제출 및 진행 추적
- 지원 계약 관리
- HP 지워 연락처 검색
- 사용 가능한 서비스 관련 정보 검토
- 기타 소프트웨어 고객과 토론 시작
- 소프트웨어 교육 조사 및 등록

주**:** 대부분의 지원 영역은 HP Passport 사용자로 등록한 후 로그인해야 하며, 많은 경우 유효한 지원 계약이 필요합니다.

지원 액세스 수준에 대한 자세한 내용을 알아보려면 다음 URL 로 이동하십시오.

[http://www.hp.com/managementsoftware/access\\_level](http://www.hp.com/managementsoftware/access_level) 

HP Passport ID 를 등록하려면 다음 URL 로 이동하십시오.

<http://www.managementsoftware.hp.com/passport-registration.html>

## <span id="page-12-1"></span>법적 공고

#### ©Copyright 2002-2006 Hewlett-Packard Development Company, L.P.

여기에 포함된 정보는 사전 통지 없이 변경될 수 있습니다.

HP 제품 및 서비스에 대한 유일한 보증은 이러한 제품 및 서비스와 함께 제공되는 명시적인 보증 규정에 규정되어 있습니다. 본 문서의 어떤 내용도 추가적인 보증으로 간주되어서는 안 됩니다. HP 는 여기에 포함된 기술적 또는 편집상의 오류 또는 누락에 대해 책임을 지지 않습니다.